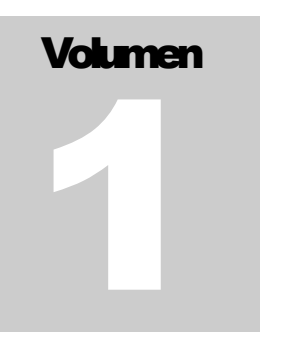

## **FEDERACIÓN DE ESPELEOLOGÍA DE LA REGIÓN DE MURCIA**

Proyecto de catalogo digital de las Grandes Cuevas de la Región de Murcia

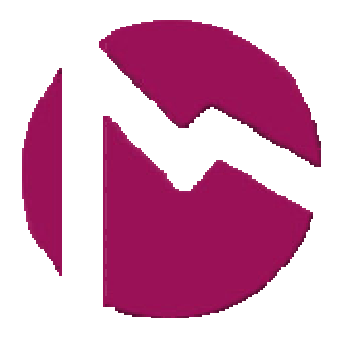

# Guía de trabajo y normativa

**GRANDES CUEVAS DE LA REGION DE MURCIA** 

# Guía de trabajo y normativa

© FERM Edita y patrocina © CENM-Naturaleza v.1.0-2009 Edición digital, se autoria su reproducción total o parcialmente, se recomienda un uso adecuado evitando el exceso de papel, contribuyendo a la mejora y cuidado del Medio Natural. cuevasdemurcia@cuevasdemurcia.com

# Tabla de contenido

## CAPÍTULO 1

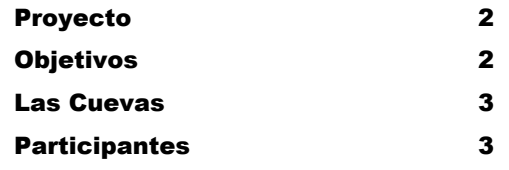

## CAPÍTULO 2

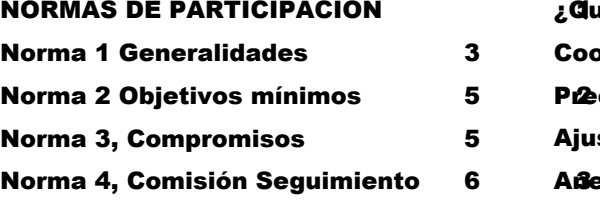

#### CAPÍTULO 3

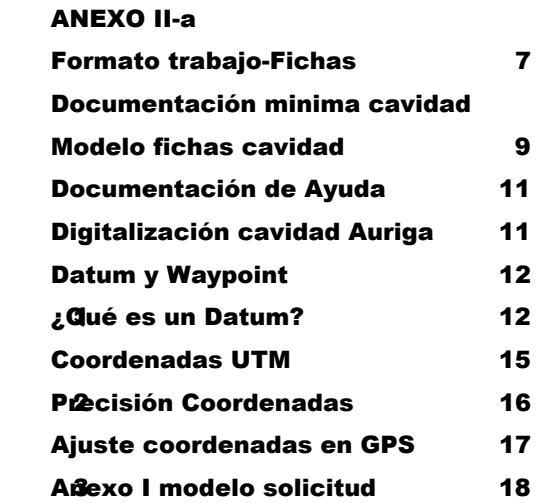

## Capítulo

1

# Guía de trabajo Grandes Cuevas de la Región de Murcia

*Documentación guía e instrucciones de trabajo para el proyecto de Catalogación Digital de las Grandes Cuevas de la Región de Murcia.* 

**royecto**: Con el objetivo de actualizar el catalogo digitalizado de cavidades de la Región de Murcia y de poder disponer de un inventario de las cavidades de esta Región se crea el proyecto "Grandes Cuevas de la Región de Murcia", bajo la dirección de la Federación de Espeleología de la Región de Murcia, patrocinado por CENM.-Naturaleza y con la colaboración de los clubs y espeleólogos de la Región, Comunidad Autónoma de la Región de Murcia, Dirección General de Turismo, Dirección General de Deportes y Ayuntamientos de la Región, Federación Española de Espeleología, etc.  $\mathbf{P}^{\text{ro}}_{\text{Cu}}$ 

Este proyecto consiste en la recopilación de los datos de las cavidades y actualización de los mismos; revisión topográfica y digitalización de la misma, uso de georreferencias de GPS actualizadas, fotografías actuales, descripción y datos técnicos, bibliografía, etc., estos datos se incluyen en unas fichas digitalizadas tipo Web para su presentación vía Internet en el Catalogo regional de Cavidades de la F.E.R.M., Comunidad Autónoma, F.E.E: y clubes asociados.

## **Objetivos**

.

Crear el catalogo de las Grandes Cuevas de la Región de Murcia, incluyéndolas en un archivo digital con fichas de detalles de cada cavidad. Estos archivos incluyen la revisión topográfica y digitalización utilizando el sistema **Auriga** y su exportación a **Google Earth** para su representación gráfica. Un archivo fotográfico representativo de la cavidad y notas sobre sus características técnicas, accesos, conservación, morfología, etc.

## Las Cuevas

Para la inclusión de las cavidades y dependiendo de varios aspectos, como es el recorrido, dificultades técnicas, conservación etc., se selecciona la cavidad que debe reunir al menos alguno de los siguientes requisitos para que pase a formar parte del catalogo digital de Grandes Cuevas de la Región de Murcia:

> Desarrollo importante Profundidad importante Peculiaridades singulares; grandes salas representación histórica cavidad submarina formaciones singulares de interés especial etc. Interés Cultural; yacimiento paleontológico, arqueológico o rupestre. Interés natural o ecológico

A partir de ser seleccionada se constituyen Grupos de trabajo para la coordinación en la cavidad, estos se organizan para la realización topográfica, fotográfica, de estudio, recopilación bibliográfica,… y en las memorias anuales se incluyen los resultados que se añaden al catalogo digitalizado de Grandes Cuevas de la Región de Murcia.

## **Participantes**

Es un proyecto abierto en donde pueden participar los grupos y equipos de espeleología que lo deseen solicitándolo a la FERM o a los grupos coordinadores de cavidad, que a su vez estos propondrán ala Comisión de seguimiento del catalogo digital de Grandes Cavidades de la Región de Murcia para la aceptación y distribución de trabajos en cueva, los grupos o equipos que participan en este proyecto firman un protocolo de trabajo y compromiso con la FERM para el desarrollo del mismo, es necesario estar afiliado a la F.E.R.M..

Dirección de contacto cuevasdemurcia@cuevasdemurcia.com

## **Capítulo**

2

## Normas de participación

NORMAS 1

- 1. Para la participación en el Proyecto de Grandes Cuevas de la Región de Murcia será indispensable estar asociado a la Federación de Espeleología de la Región de Murcia.
- 2. Los equipos de trabajo podrán trabajar una o varias cavidades individualmente cuando lo soliciten a la FERM por escrito, asignando la coordinación de los trabajos de exploración, estudio y fotografía a este grupo, para ello se debe rellenar la hoja de solicitud en el ANEXO I.
- 3. En caso de que un segundo o más grupos que deseen trabajar una o varias cavidades donde ya esté un grupo trabajando y la tenga asignada. La FERM se dirigirá a este grupo para solicitar la participación de estos grupos en el proyecto al grupo coordinador, este podrá aceptar o rechazar alegando sus razones. En caso de ser aceptada, el primer grupo que tenía la asignación será el coordinador de esa cavidad y de los grupos o clubes que estén en la misma.
- 4. Anualmente se realizará una reunión de coordinación general dirigida por la FERM o quien esta designe, para que se presenten las memorias, proyectos y solicitudes de ayudas sobre las cavidades de la Región de Murcia.
- 5. La FERM a través de una comisión coordinadora general podrá asignar ayudas a los trabajos realizados o a futuros proyectos.
- 6. Los trabajos pasaran a formar parte de los fondos bibliográficos de la FERM, quien podrá difundir o divulgar los mismos tanto en páginas Web como en publicaciones, respetando la autoria de los mismos, estos se publicaran en la página www.cuevasdemurcia.com, o en otras que disponga la FERM.
- 7. Los trabajos mínimos a realizar para participar en el Proyecto de Grandes Cuevas de la Región de Murcia se describen en el ANEXO II-a.

La participación en el Proyecto de Grandes Cuevas de la Región de Murcia implica un cumplimiento mínimo de trabajos anuales en donde se incluyan:

- 1. Memoria anual realizada en cavidad objeto de estudio
- 2. Ficha según modelo y normas FERM
- 3. Documentación topográfica y ampliaciones anuales, si las hubiera, según norma FERM.
- 4. Documentación fotográfica en formato digital.
- 5. Copia de publicaciones, etc.

envio de trabajos cuevasdemurcia@cuevasdemurcia.com

#### NORMAS 3

#### Los equipos, espeleólogos, clubes y entidades participantes se comprometen a unas normas de respeto y conservación estrictas con el medio subterráneo:

- 1. Respeto del medio subterráneo, conservación y cuidado.
- 2. No uso de carburo ni restos en el interior de las cavidades.
- 3. Realizar el mínimo e indispensable de instalaciones fijas para el descenso de cavidades
- 4. Retirada cuando así lo sea de restos de instalaciones de equipamiento de cavidades cuando estas estén obsoletas o fuera de uso.
- 5. Limpieza o campañas si así lo requiere la cavidad objeto del proyecto.
- 6. Información sobre presencia de quirópteros y especialmente a colonias de los mismos a FERM y esta su vez lo denunciará a la Comunidad Autónoma u organismo responsable.
- 7. Respeto de no visita en épocas de cría de murciélagos en cavidades donde estos se establezcan que será indicadas por la FERM y la Comunidad Autónoma de la Región de Murcia.
- 8. Denuncia e información a la FERM o autoridades sobre la presencia de restos arqueológicos o paleontológicos.
- 9. Respeto, cuidado y NO alteración sobre restos arqueológicos o paleontológicos que pudieran encontrarse en las cavidades.

10. Toda la información será realizada mediante correo electrónico u otras formas de documentación electrónica, para evitar en la medida de lo estrictamente necesario NO USAR PAPEL en todo este proyecto.

#### Nota

Se considera que todos los grupos, espeleólogos, clubes, y entidades aceptan estas normas descritas en caso de su incumplimiento podrán ser apartados del proyecto.

#### NORMAS 4

#### La FERM designará una comisión de seguimiento de coordinación del proyecto de Grandes Cuevas de la Región de Murcia que tendrá las siguientes funciones:

- 1. Aceptar o rechazar las propuestas de trabajo de los diferentes grupos o clubes que lo soliciten.
- 2. Promover y tramitar propuestas de inclusión en otros proyectos en ejecución a terceros que lo soliciten, previa aceptación del grupo coordinador.
- 3. Convocar reuniones de coordinación y supervisión de los proyectos.
- 4. Evaluar y en su caso proponer a la FERM la ayuda de subvenciones a proyectos.
- 5. Supervisión de los proyectos en ejecución.
- 6. Publicar en diferentes medios los trabajos realizados, siempre respetando el autor/es de los mismos.
- 7. No negociar ni vender los derechos de los mismos, cualquier beneficio (subvenciones, ayudas de entidades al proyecto en general, se distribuirá entre los proyectos existentes)
- 8. Mediar en conflictos que puedan generarse en la realización de trabajos.
- 9. Dar de baja por incumplimiento de las normas o trabajos u otras causas justificadas a grupos participantes, perdiendo los derechos
- 10. La formación de esta Comisión será elegida entre los Grupos participantes del proyecto, pudiendo designar un representante por Grupo o equipo de trabajo la FERM asignará al menos dos representantes.
- 11. Podrá haber representantes de la Administración Regional o Local si así lo requirieran los objetivos de los proyectos, previa aceptación de la FERM.
- 12. Todos los miembros de esta Comisión deben estar asociados a la FERM.

## **Capítulo**

3

## ANEXO II-A

## FORMATO TRABAJO FICHAS CAVIDADES

Las cavidades serán objeto de digitalización topográfica por parte de los equipos de trabajo estas aplicaran normas comunes para la unificación de criterios, los trabajos mínimos para que la cavidad sea aceptada dentro de este proyecto y catalogo serán las siguientes;

## DOCUMENTACIÓN MINIMA REQUERIDA POR CAVIDAD:

### Ficha cavidad según modelo ANEXO II (formato .word o similar)

- 1. NOMBRE CAVIDAD
- 2. Situación: Paraje, Localidad
- 3. Desarrollo: máximo recorrido total
- 4. Desnivel: Máximo desnivel de cavidad
- 5. Coordenadas UTM: apreciación un metro, Datum utilizado indicar si se realiza con GPS o sobre plano.
- 6. Plano: topografía digitalizada preferentemente en formato CAD, (otros JPG).
- 7. Ficha de Instalación: Si la cavidad requiere el uso de cuerdas, aportar ficha instalación; anclajes utilizados y lugar, vertical, cuerda necesaria por vertical, etc.
- 8. Ver en Google Earth: Archivo topografía generado por programa Auriga en formato Google Earth, tipo .kmz
- 9. Fotos: Selección fotográfica digitalizada en archivo .jpg formato lado mayor fotografía 800 ppp. Y no exceder el archivo de 1Kb.-Mínimo 4 máximo 8 fotos incluyendo la entrada a la cavidad.
- 10. Bibliografía: recopilación bibliografía digitalizada en formato .pdf (excepcionalmente en jpg). Y reseña resumen en formato Word: fecha, titulo, autor/res, revista o medio, localidad.
- 11. Uso, Estado, Conservación; Breve descripción del las características técnicas de uso, estado de la misma, otros datos de interés y grado de conservación. Consejos para su mantenimiento y visita

Los datos se enviaran en formato digital a la dirección de correo cuevasdemurcia@cuevasdemurcia.com

## CUEVAS Y SIMAS DE LA REGIÓN DE MURCIA

FROM THE CAVES AND SIMAS MURCIA - SPAIN

## 1 CUEVA DE LA MONEDA

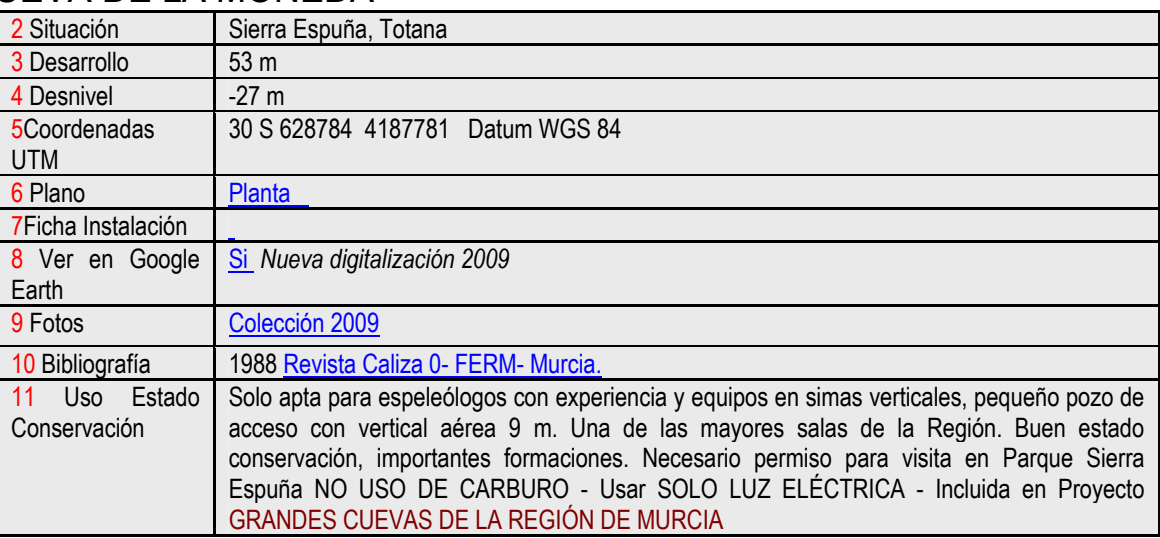

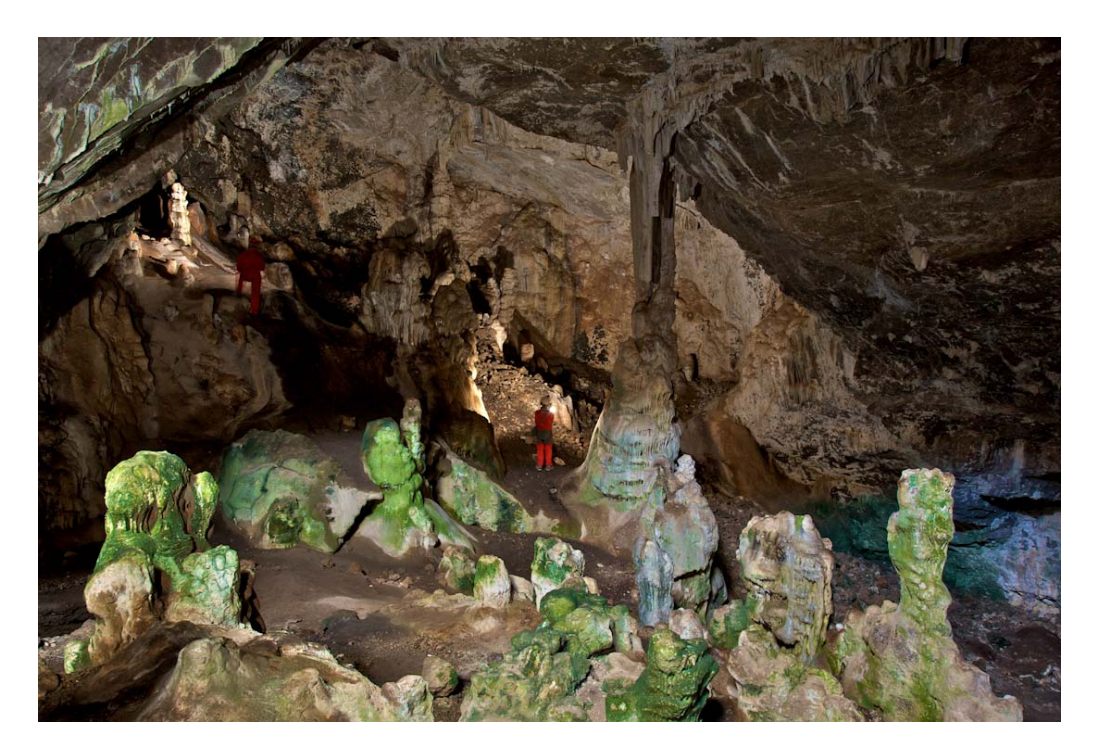

Ejemplo de visualización de poligonal digitalizada en Google Earth.

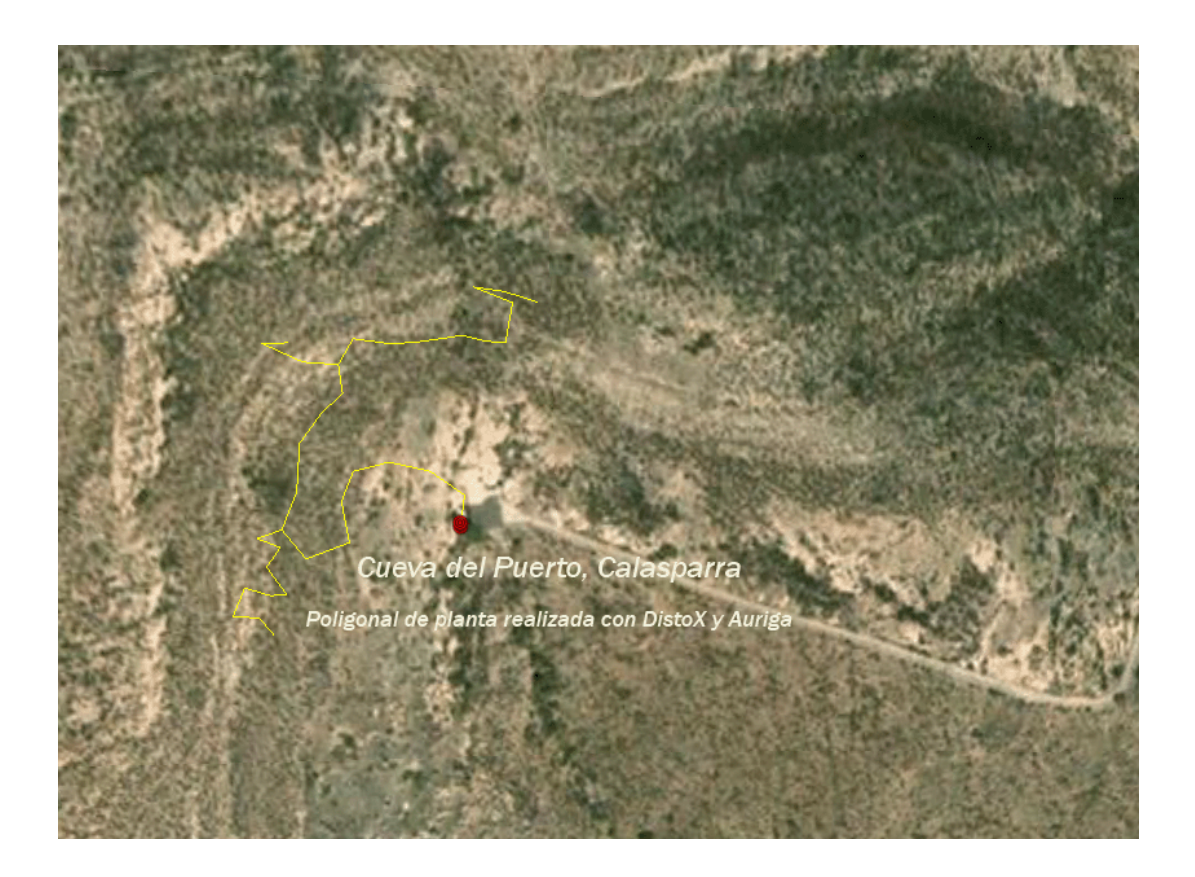

# Documentación de ayuda:

## DIGITALIZACIÓN DE CAVIDADES SISTEMA AURIGA:

El sistema de digitalización de cavidades, emplea el software **Auriga**, que **Luc Leblanc** viene desarrollando y que es utilizado en las grandes cuevas mundiales, ofrece la posibilidad de poder ver en tiempo real el desarrollo de la topografía de la cavidad, ayudado por sistemas electrónicos de medición como es el **DistoX** bajo adaptación de **Beat Heeb** de Suiza y el equipo **Dusi** diseñado por **Sean D'Epagnier** de Colorado, el sistema Auriga es utilizado en el proyecto Grandes Cuevas de la Región de Murcia bajo autorización y supervisión de Luc Leblanc, es posible descargarlo de la pagina http://www.speleo.qc.ca/auriga/.

Estos equipos y software permiten realizar topografías y disponer de los datos rápidamente con gran precisión y exportarlos en primera instancia a **Google Earth** y tratar los datos en sistemas como Autocad o Adobe Illustrator permitiendo nuevos sistemas digitales de topografía que integra a la red de la cavidad en escalas reales y utilizando sistemas de georreferencias GPS, permite ver en los sistemas de imágenes vía satélite Google Earth, con gran precisión y escala adaptada real. Dando una nueva visión al entorno de las cavidades y su apreciación en el modelo del territorio descubriendo nuevas perspectivas hasta ahora desconocidas o muy complejas de elaborar.

En la página de Luc Leblanc existe documentación de uso sobre el software para cavidades AURIGA

## INFORMACIÓN SOBRE DATUM Y WAYPOINT APLICADO A PLANOS Y GPS.

De la "Guía del GPS" autores. A. Ros y J.L. Llamusí

## DATUM Y WAYPOINT

## Diferencia entre Datum?

¿Si no realizamos ningún ajuste previo del DATUM y el del mapa es diferente al del GPS que puede pasar?

Pues que el punto en cuestión nos aparezca desplazado de su sitio algo más de 200 metros, imaginarse una cueva en una zona boscosa que nos de un error de 200 metros, o una cumbre o un refugio en un día de tormenta, debemos saber que hacer, para ello debemos corregir el DATUM, este debe ser el mismo tanto el del GPS como el del MAPA, es sencillo

### ¿PERO QUE ES UN DATUM?

El DATUM es el modelo matemático que permite proyectar la superficie curva de la tierra en un plano. El Datum se establece en un punto geográfico de la tierra y a partir de este se refieren todo el punto del mapa. Según quien haya editado el mapa el DATUM puede variar veremos algunos ejemplos, en el GPS Garmin Etrex Legend HCX hay 112 tipos de DATUM.

En la configuración de los GPS para Senderismo "Trail" el DATUM es el WGS 84. son las siglas de World Geodetic System 1984 sistema de coordenadas mundiales, que data de 1984 este es el sistema de referencia terrestre adoptado por el Departamento de Defensa de los Estados Unidos para el posicionamiento GPS

Los planos suelen llevar indicado cual es el DATUM que han utilizado para realizar el mismo, el Instituto Geográfico Español utiliza el *DATUM Europeo 1950* o *European 1979* según la edición de los mapas, los dos son iguales.

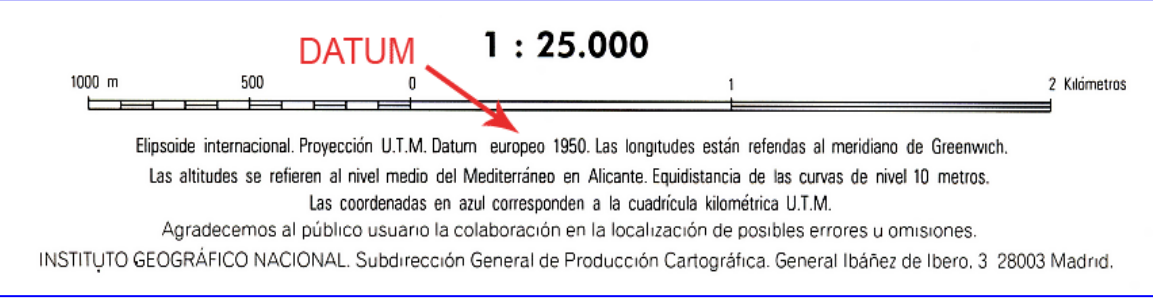

## Es importante tener bien presente el tipo de coordenadas que estamos usando y el Datum. Sobre todo si vamos a llevar nuestras coordenadas a un mapa, ver que el GPS este en el mismo DATUM, o viceversa del mapa al GPS

Hagamos una prueba con un GPS Garmín, tomemos un punto de un mapa en coordenadas UTM 30S 703913 4168004 el Datum del mapa es *European 1950*.

1º Introduzco estas coordenadas sin hacer ningún ajuste al GPS tal como viene y una vez que lo traslado al mapa se sitúa en el punto que llamamos "Pls Eurp", para introducirlas sigo esta secuencia en el GPS:

Menú Principal

Marca

Selección "Posición"

Introducir coordenadas

Aceptar con OK

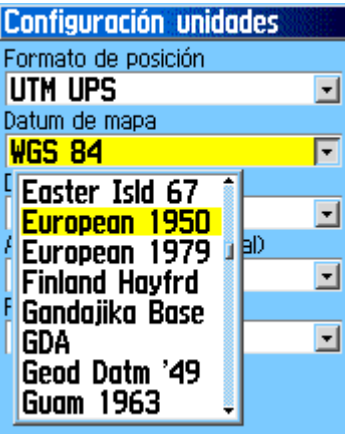

2º Vuelvo a introducir las mismas coordenadas en el GPS pero esta vez antes ajusto el equipo al *DATUM European 1950*, siguiendo esta secuencia:

Menú Principal

Configurar

Unidades

Datum del Mapa

Y en este punto selecciono "*European 1950*"

A continuación introduzco las coordenadas y le nombro "Pls Wsg"

Vuelvo a repetir el cambio de DATUM, una vez tengo las coordenadas en el GPS y los dejo en *WSG 84*, que es como venia, traslado los datos al PC y veremos los cambios. En este caso nos da un error de 230 metros en línea recta entre los puntos.

En la figura podéis ver los dos ejemplos:

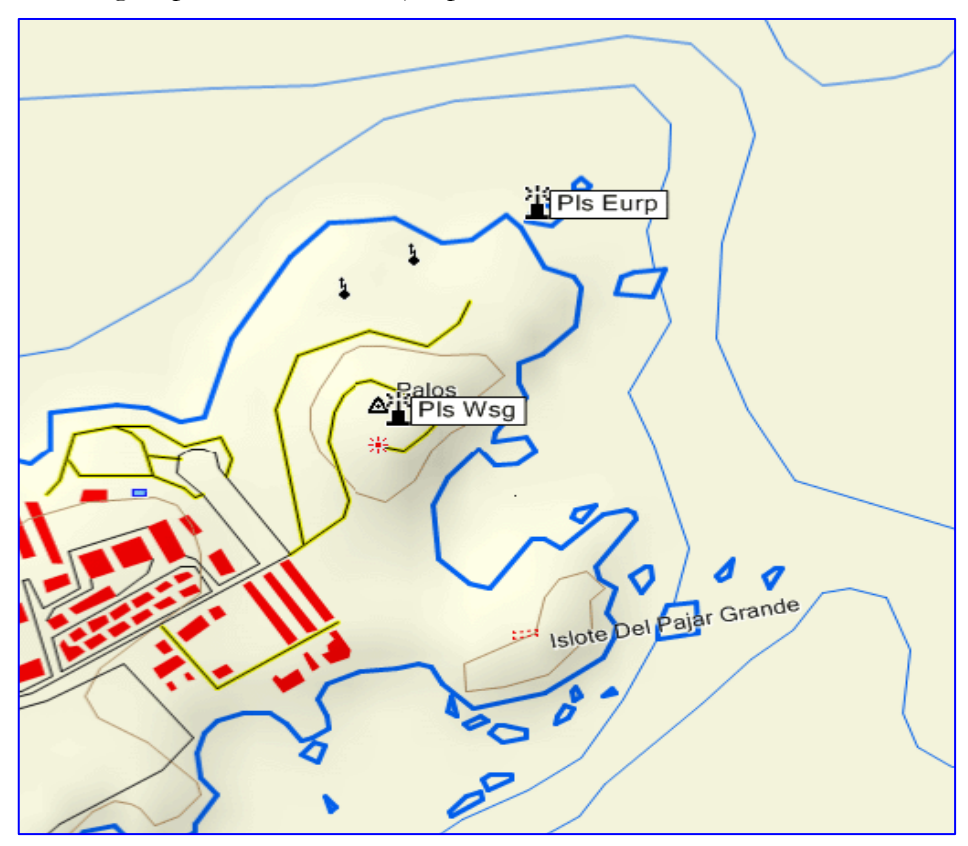

Es interesante leerse la información que adjuntan los mapas de ella podemos saber que huso corresponde la hoja que estamos consultando pues a la Península y Baleares tiene tres husos 29, 30, 31 , Canarias 28 dependiendo donde estemos y zonas de huso S y T para Península y Baleares y R para Canarias. Esta información es necesaria para introducir las coordenadas UTM en nuestro GPS.

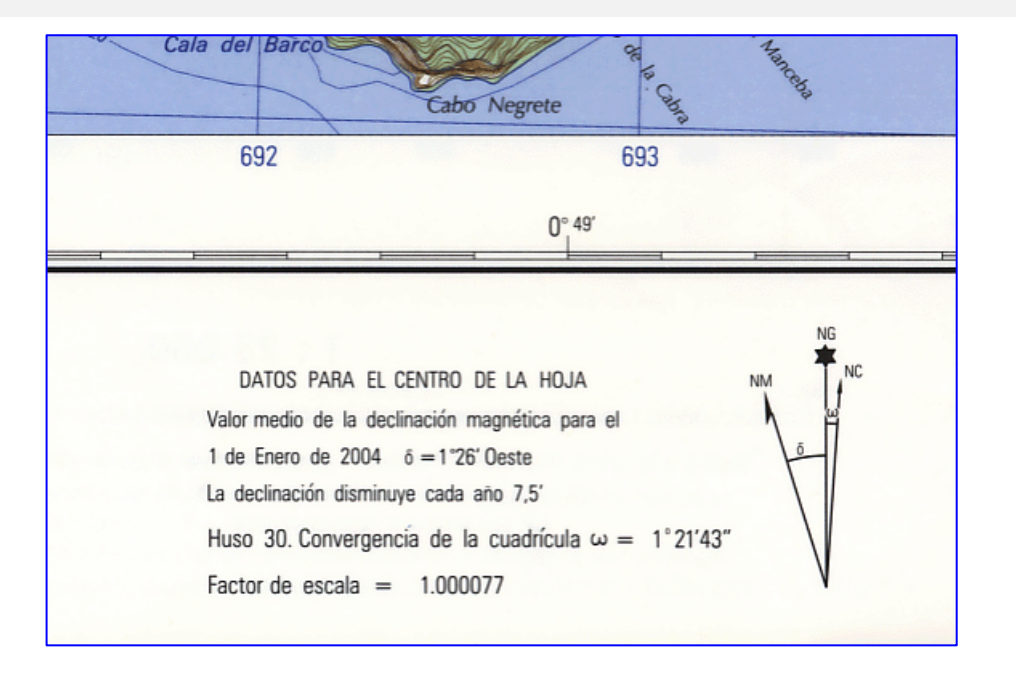

## WAYPOINT COMO INTRODUCIRLOS EN EL GPS

## *Coordenadas UTM*

Son la siglas del término en Ingles Universal Transverse Mercator, UTM, sistema de proyección de coordenadas basado en la proyección de Mercator. La diferencia entre el sistema de coordenadas longitud y latitud, las magnitudes en el sistema UTM se expresan en metros.

Cuando representamos una coordenada UTM vemos que esta formada por la siguiente secuencia alfanumérica:

#### 30 S 0673442

### UTM 4163610

Los dos primeros dígitos 30 nos indica el huso

La letra S nos indica la zona de huso

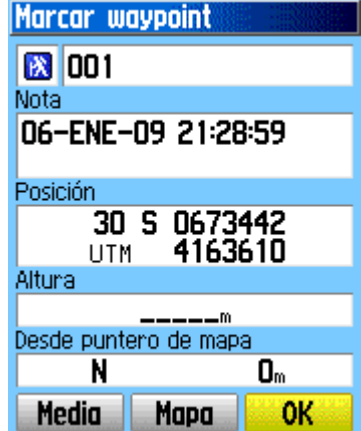

Los siete dígitos 0673442 corresponden al valor en metros hacia el Este, indicar que el 0 no tiene valor y el GPS lo incorpora por cuestiones de formato técnico, en la posición Este debe tener un digito menos que en la posición Norte.

Las letras UTM de la segunda línea nos indica que estamos en coordenadas UTM

Los siguiente siete dígitos 4163610 corresponden al valor en metros hacia el Norte, y tienen un digito mas

La precisión de la coordenada viene determinada por el número de dígitos, la podemos ver representada en la columna siguiente:

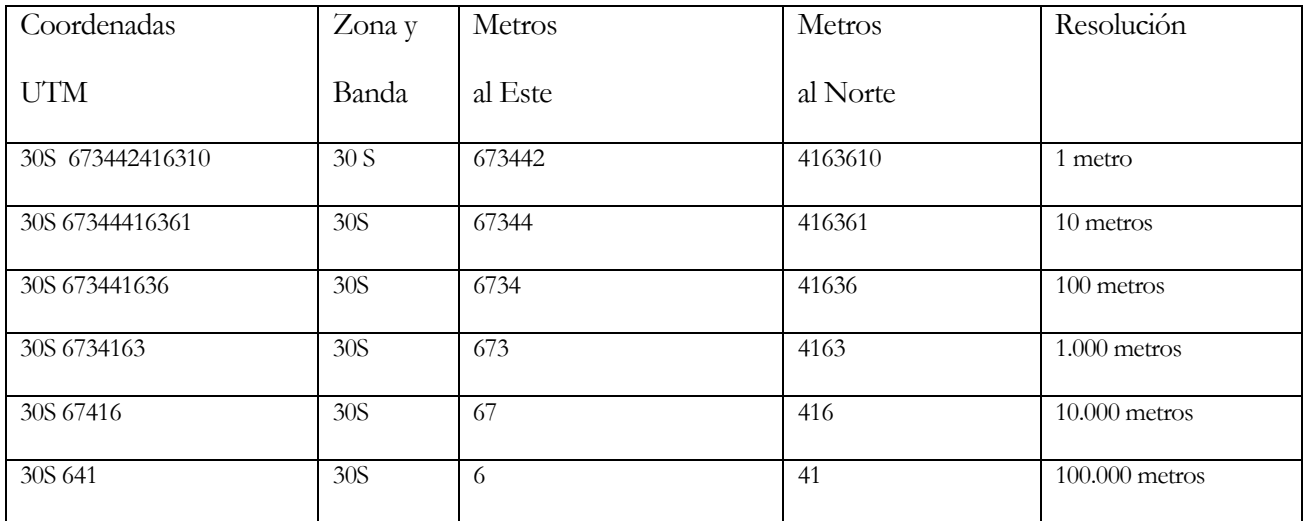

## AJUSTE DE COORDENADAS EN EL GPS

Los GPS suelen venir con ajuste de fábrica en UTM si no es así es conveniente saber como se hace, las UTM es la más usada por ser más fácil de utilizar en los planos, en los equipos encontraremos gran variedad, en el Garmin Etrex Legend HCX hay 42 **Configuración unidades** formatos de posición

o coordenadas, la secuencia de ajuste es:

Menú principal

Configurar

Unidades

Formato de posición (seleccionar las coordenadas)

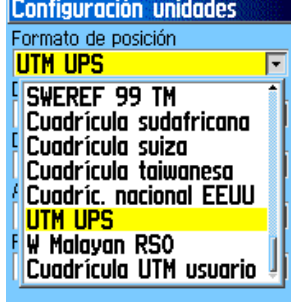

#### FORMA DE REPRESENTACIÓN COORDENADAS Y DATUM :

Muestra de ficha de punto geodésico del I.G.N. en donde se indican dos formas de coordenadas; grados, minutos, segundos y UTM, junto con el Datum empleado, obsérvese la forma de representar este, ED50.

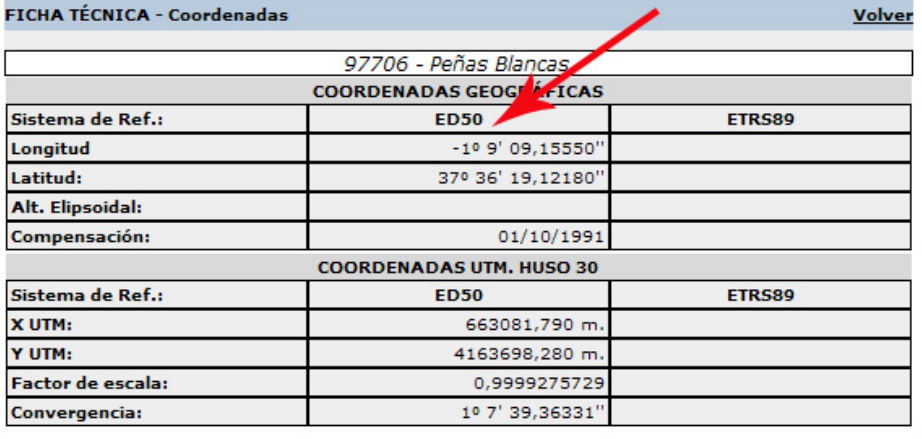

Altitud sobre el nivel medio del mar (referida a): (BP) 624,90 m. ш CF: Centrado Forzado. CP: Cabeza Pilar. BP: Base Pilar. CN: Clavo Nivelado. CS: Clavo Suelo. **ANEXO I** modelo hoja solicitud participación proyecto Grandes Cuevas, puede descargarse formato digital en www.cuevasdemurcia.com

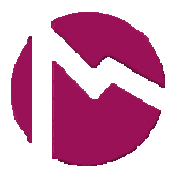

FEDERACION DE ESPELEOLOGIA DE LA REGION DE MURCIA

## PROYECTO DIGITALIZACION **GRANDES CUEVAS DE LA REGIÓN DE MURCIA**

**HOJA DE SOLICITUD PARA PARTICIPAR EN EL PROYECTO DE GRANDES CUEVAS DE LA REGION DE MURCIA.** 

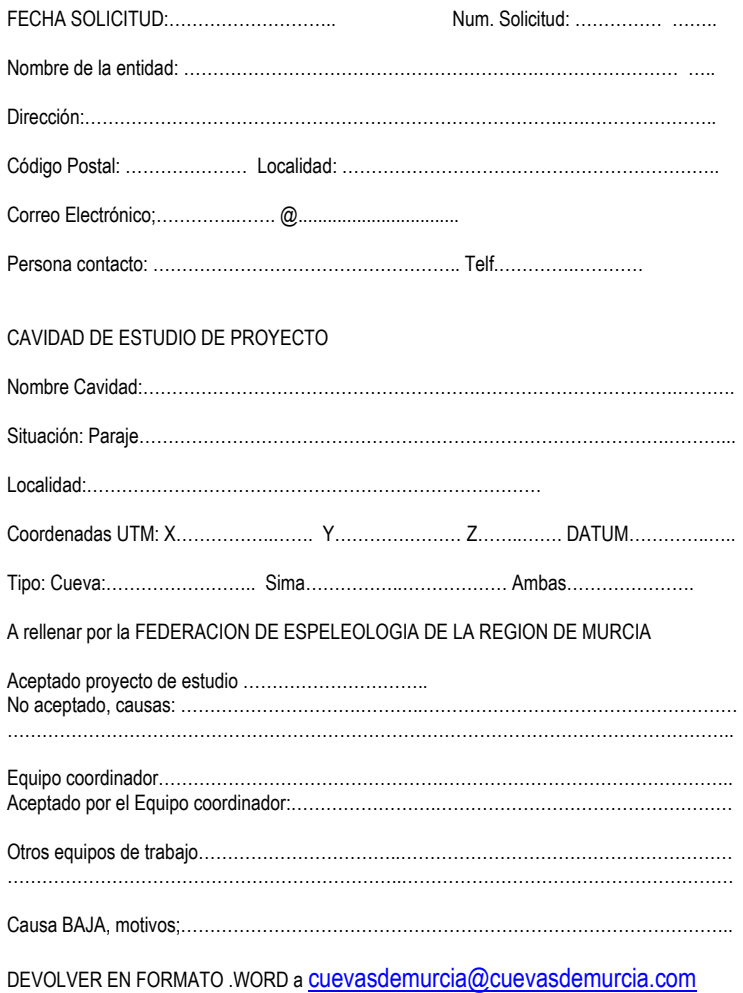